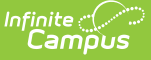

## **Student Attributes Effective Date Record (FD) (Ohio Extracts)**

Last Modified on 03/18/2024 1:58 pm CDT

#### [Report](http://kb.infinitecampus.com/#report-logic) Logic | [Generating](http://kb.infinitecampus.com/#generating-the-extract) the Extract | [Extract](http://kb.infinitecampus.com/#extract-layout) Layout

#### Tool Search: OH Extracts

The Student Attributes Effective Date Record (FD) extract contains a combination of student demographic and attendance data for each student reported in EMIS during the date range entered.

Users must submit a new October extract if any reported student has their disability condition change between the October reporting period through December 1.

All students active or inactive within the selected calendar(s) and the Date Range entered on the extract editor will report a record.

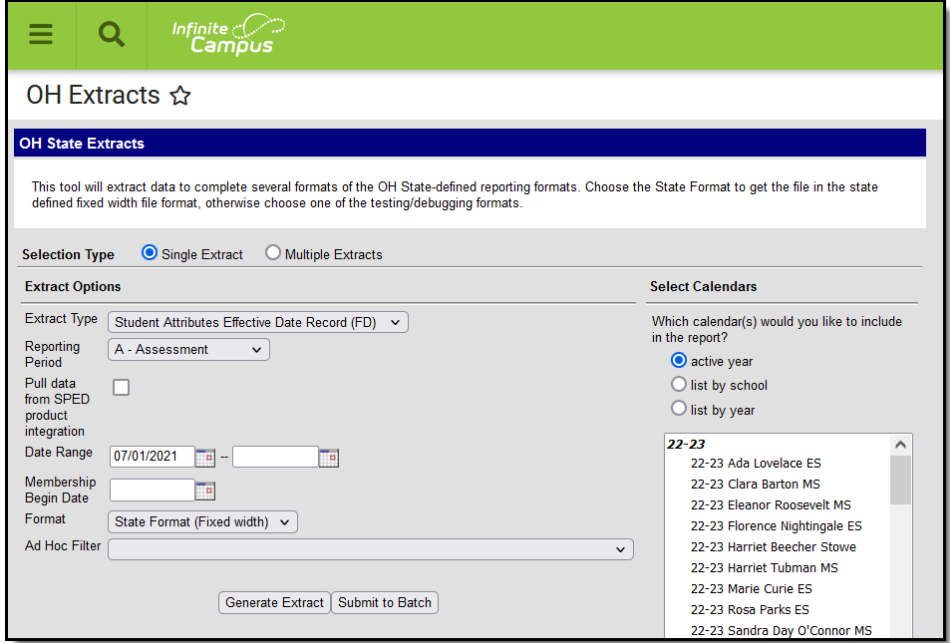

Editor for the FD Extract.

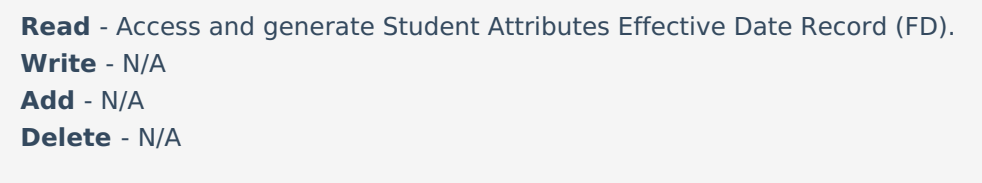

For more information about Tool Rights and how they function, see the Tool [Rights](https://kb.infinitecampus.com/help/tool-rights-user) article.

## **Report Logic**

- Students do not need to have an active enrollment to appear in the report.
- Each enrollment record that occurs during the Date Range entered in the extract editor will be

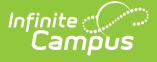

included in the report. Multiple records may generate for each student.

- Only enrollments with a Service type of P or N will report in the extract.
- **Split Record Population Logic** ETR Primary Disability
	- o The Primary Disability from a locked and active ETR to the next cannot be the same. If consecutive ETR's contain the same Primary Disability, additional FD records will not report.
	- If Primary Disability is not the same and Meeting Date does not match the enrollment Start Date but is within range of the enrollment, an FD record reports. EffectiveStartDate = Meeting Date. The the day prior to the Meeting Date will be the EffectiveEndDate for the closed record.
	- If multiple locked and active state specific ETR's are found within the range of the enrollment, a new record reports using the above logic ONLY if there is a change in Primary Disability from one ETR to the next.
- **Split Record Population Logic** SPED Dates
	- If the student has a SPED Dates status with an Exit Date within the range of a student's enrollment and has an Exit Reason = ETEX or ETNE, an FD record reports. EffectiveStartDate = SPED Exit Date. The day prior to the Exit Date will be the EffectiveEndDate for the closed record. DisabilityCondition of the current record will reports as \*\*. Any enrollment created beyond the current record will report as \*\* in DisabilityCondition until a new ETR is found containing a Primary Disability.
	- Only ETRs and an Exit Reason = ETEX or ETNE cause a split record to be generated.
- **Split Record Population Logic** English Learners (EL)
	- If Identified Date or EL Service Start Date is on or before the enrollment Start Date, reports English Learners (EL) Status.
	- If Identified Date, EL Service Start Date or Program Exit Date do not equal enrollment Start Date but fall during the enrollment, a split record will be created with a change in English Learners (EL) Status.
	- If multiple EL statuses fall within the enrollment, a new record reports if there was a change in EL Status between records.
- **Split Record Population Logic** Homeless
	- Reports a split record if the Effective Start Date, Effective End Date, Homeless Status, or Unaccompanied Youth fields have been changed.
	- If the student has a Homeless record with a Start Date prior to the enrollment Start Date, reports Homeless Status and Unaccompanied Youth from the current record.
	- If the student has a Homeless record with a Start Date within the enrollment date range, reports a split record with Homeless Status and Unaccompanied Youth reporting from the current record.
	- If multiple Homeless records are found during the enrollment, a new record is reported only if there is a change to the Homeless Status or Unaccompanied Youth.
- For SPED Dates or EL split records to report, there must be Day records created from 7/1/20xx to 6/30/20xx. The Day Resent tool on the Days tab creates the necessary records.

#### **Determining English Learners (EL):**

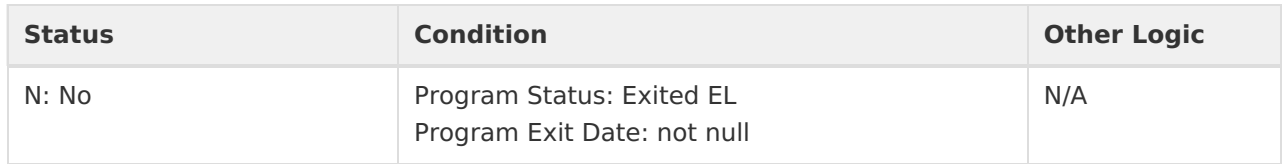

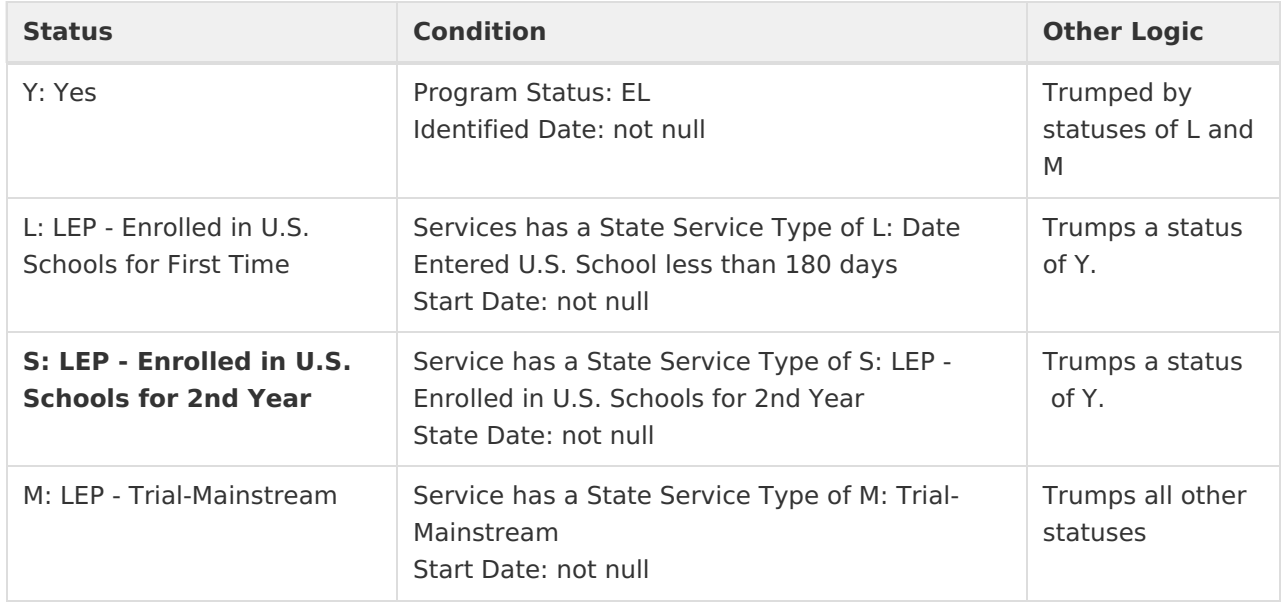

### **SameGoal Logic**

If the district has [configured](https://kb.infinitecampus.com/help/configuring-samegoal-connections) a vertical reporting connection with [SameGoal](https://kb.infinitecampus.com/help/samegoal-integration) and Pull data from SPED product integration is marked on the extract editor, applicable fields report from SameGoal rather than from documents created in Campus.

When generating a report, applicable data is reported from a single source: either Campus-managed special education documents or from SameGoal. Data cannot be reported from both sources in a single report. Best practice is to manage special education documents either all in Campus or all in SameGoal.

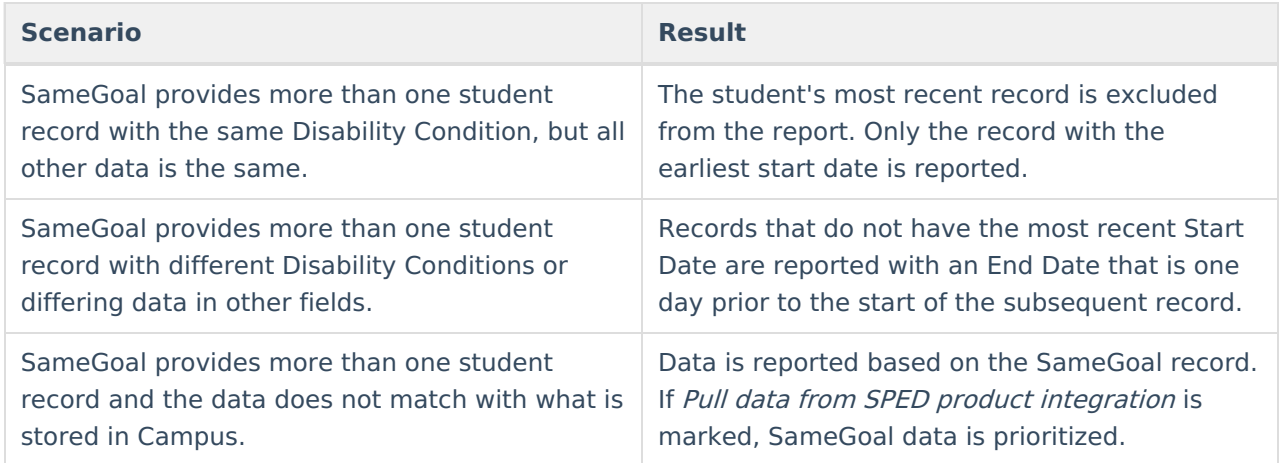

# **Generating the Extract**

- 1. Select the Student Attributes Effective Date Record (FD) **Extract Type.**
- 2. Select the appropriate **Reporting Period.** Options are:
	- A: Assessment

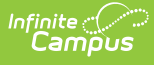

- C: Calendar
- D: March
- G: Graduate
- L: Staff/Course
- R: Grad Requirement
- o S: Student
- 3. Indicate if the extract should **Pull data from SPED product integration** if desired. See the SameGoal [Integration](https://kb.infinitecampus.com/help/samegoal-integration) article for more information.
- 4. Enter the **Date Range** in mmddyy format or by clicking the calendar icon and selecting a date. Dates entered determine which student enrollments are reported for the selected calendar. The first date defaults to 07/10 of the calendar start year.
- 5. If reporting for the October Reporting Period, enter a **Count Week** date range in mmddyyyy format or by clicking the calendar icons and selecting dates.
- 6. Enter a **Membership Begin Date**. Used to determine the Effective Start Date. Ohio tracks membership by fiscal year, beginning on 7/1. Enter a date of 7/1/XX to report enrollments for that year.
- 7. Select the proper **Format.** Options are *State Format (Fixed width), HTML, CSV* and *XML*. Use HTML, CSV or XML formats for data review, and verification and State Format for submission to the State.
- 8. Select which **calendar(s)** to include within the extract. Students enrolled in the selected calendar(s) are reported.
- 9. Select an **Ad hoc Filter** to limit results based on an existing filter**,** if desired. Filters are created in the Filter [Designer.](https://kb.infinitecampus.com/help/filter-designer)
- 10. Click **Generate Extract** to generate the report in the indicated format or **Submit to Batch** to schedule when the report will generate. If generating multiple extracts at a time (after Campus.1921), requests can only be submitted to the Batch Queue.

Users have the option of submitting a Student Attributes Effect Date Record report request to the batch queue by clicking **Submit to Batch** instead of Generate Extract. This process will allow larger reports to generate in the background, without disrupting the use of Campus. For more information about submitting a report to the batch queue, see the Batch [Queue](https://kb.infinitecampus.com/help/batch-queue) article.

# **Extract Layout**

If the district has [configured](https://kb.infinitecampus.com/help/configuring-samegoal-connections) a vertical reporting connection with [SameGoal](https://kb.infinitecampus.com/help/samegoal-integration) and Pull data from SPED product integration is marked on the extract editor, applicable fields report from SameGoal rather than from documents created in Campus.

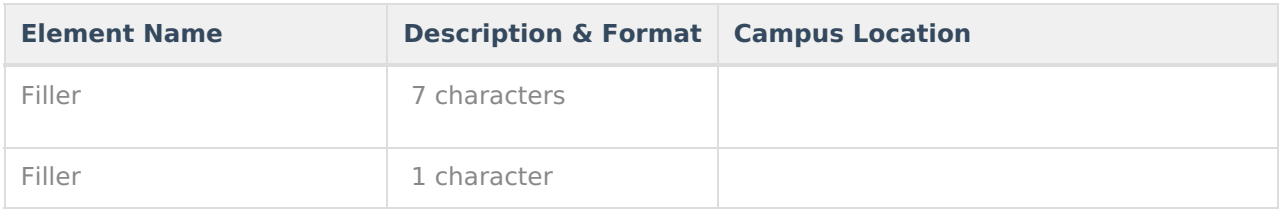

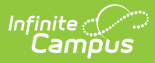

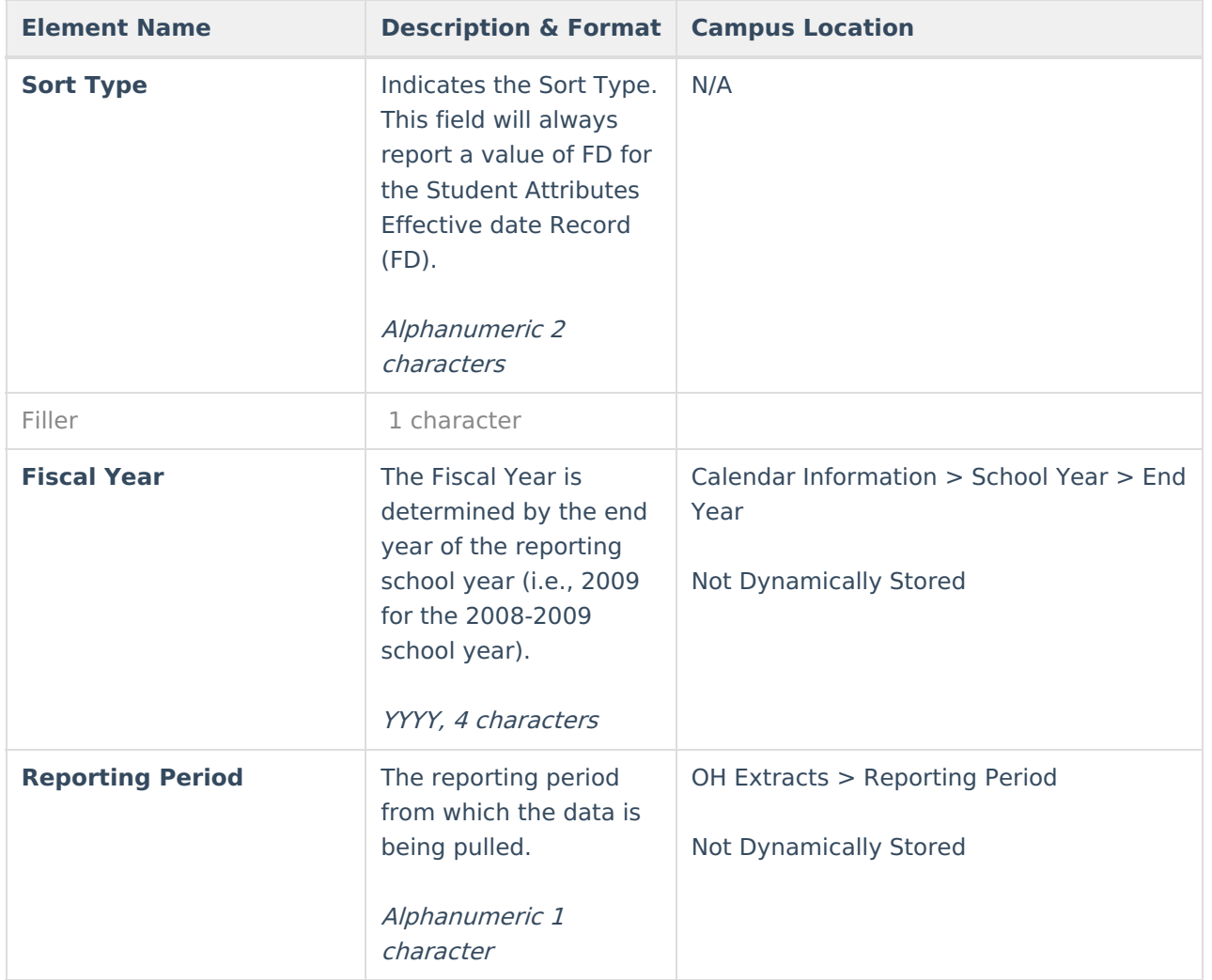

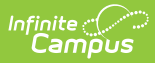

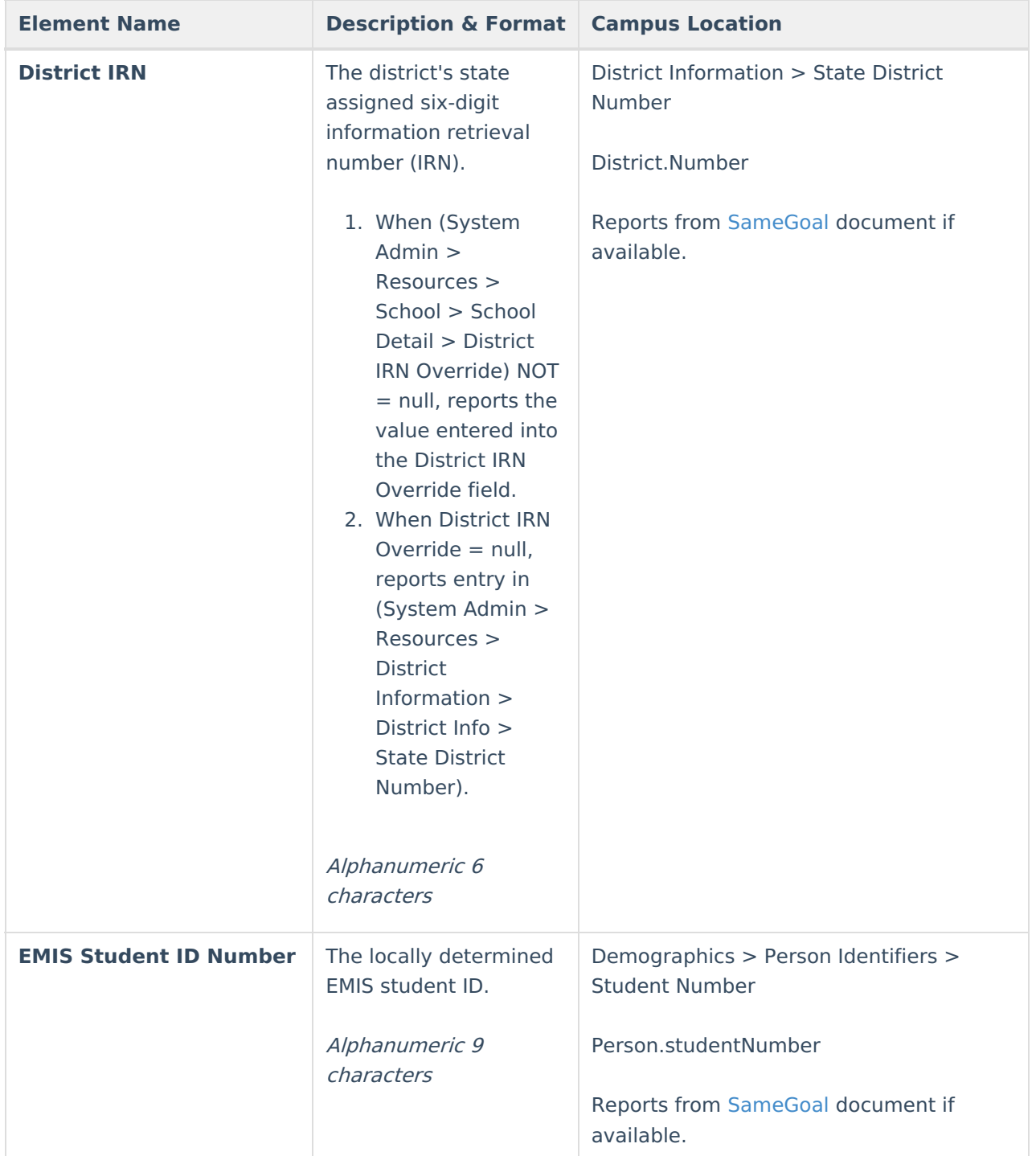

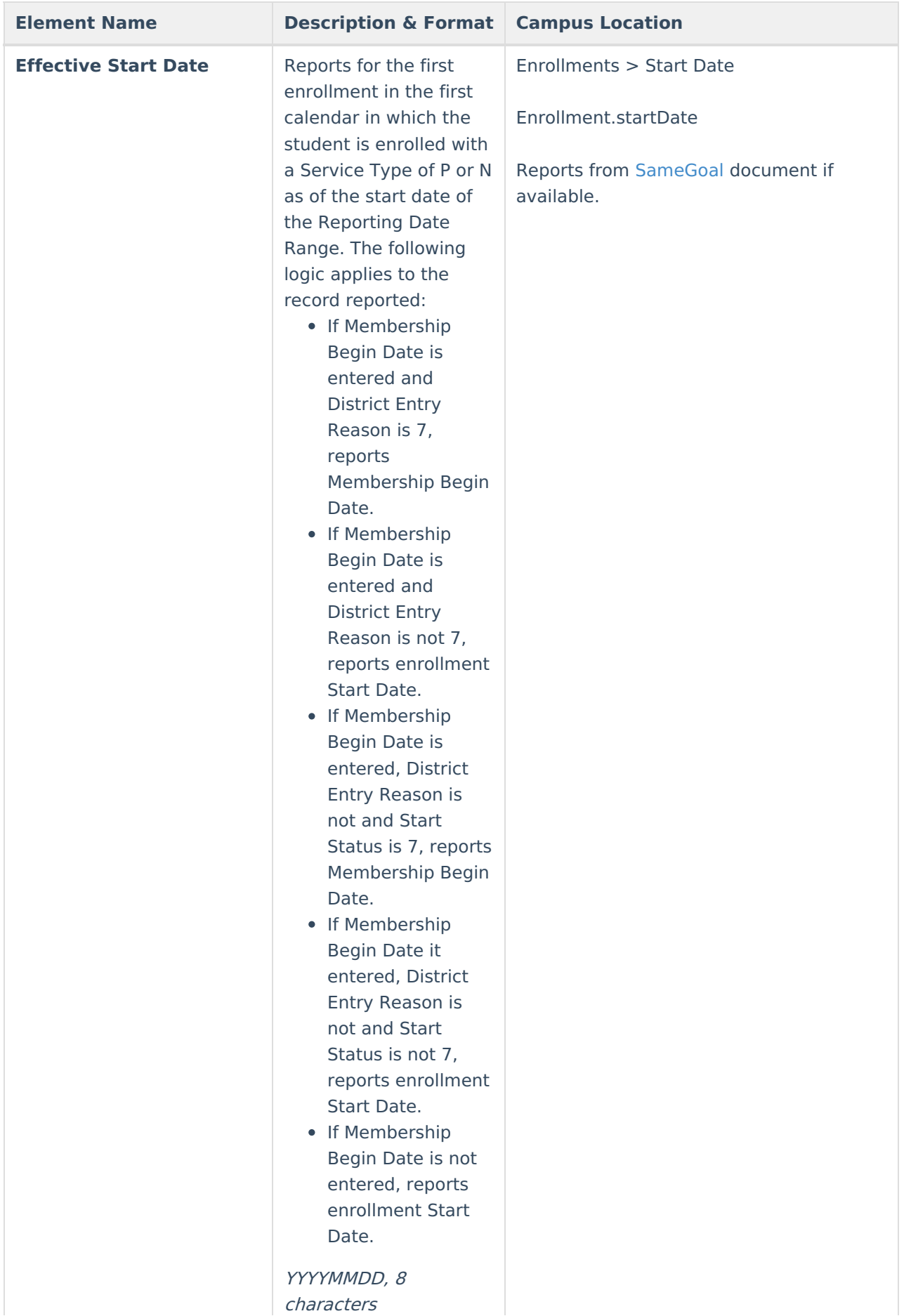

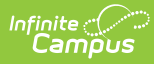

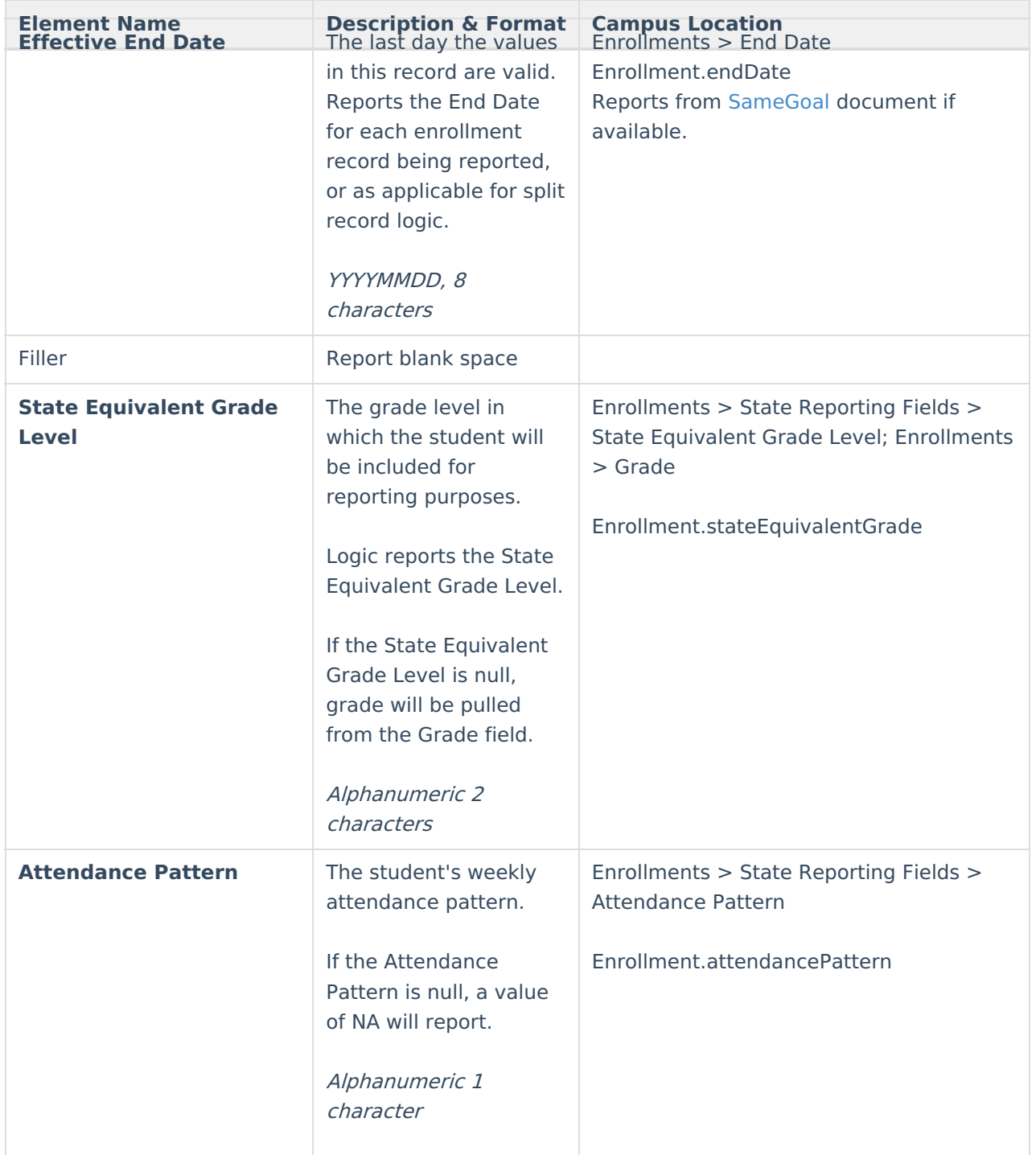

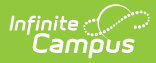

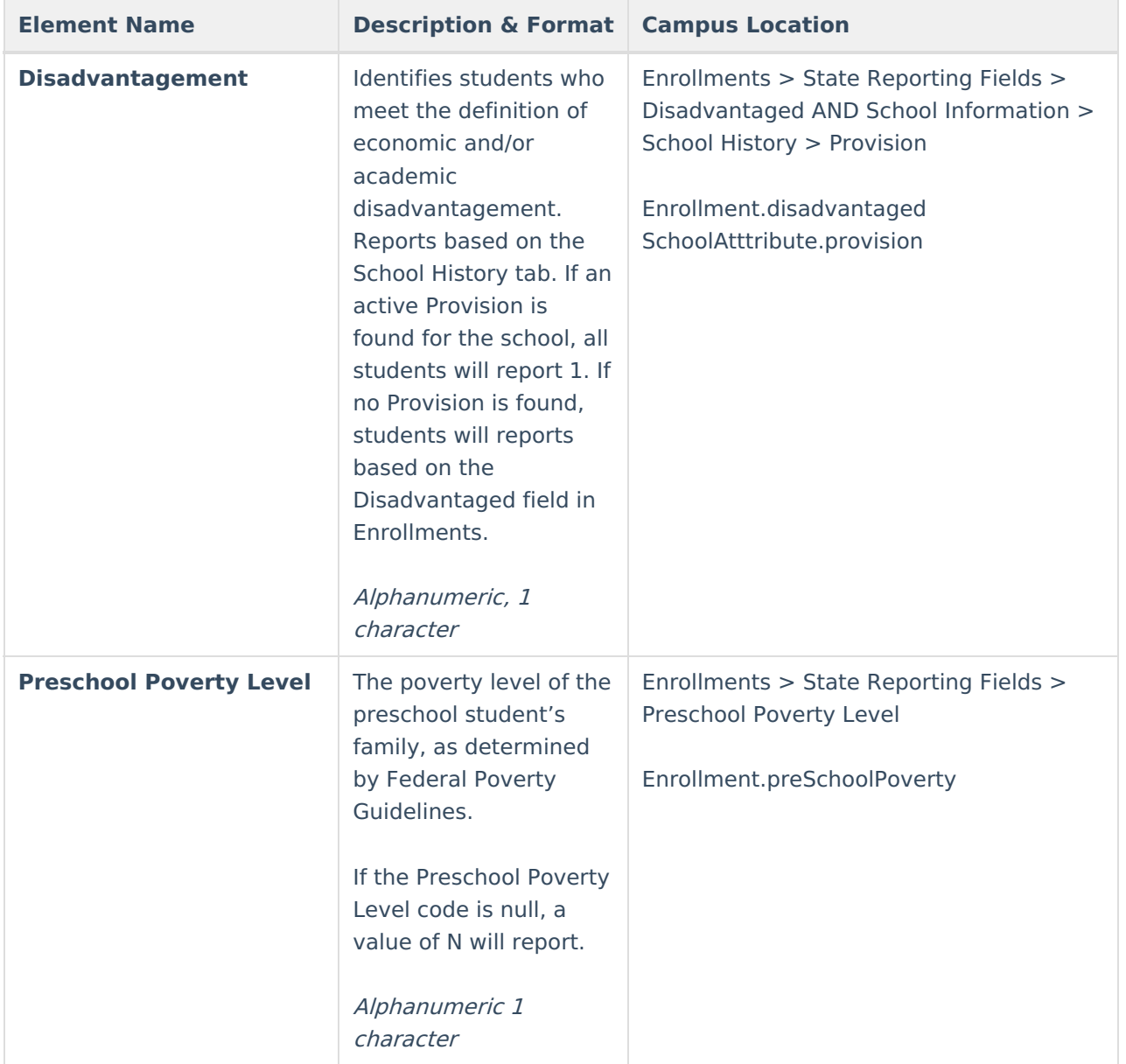

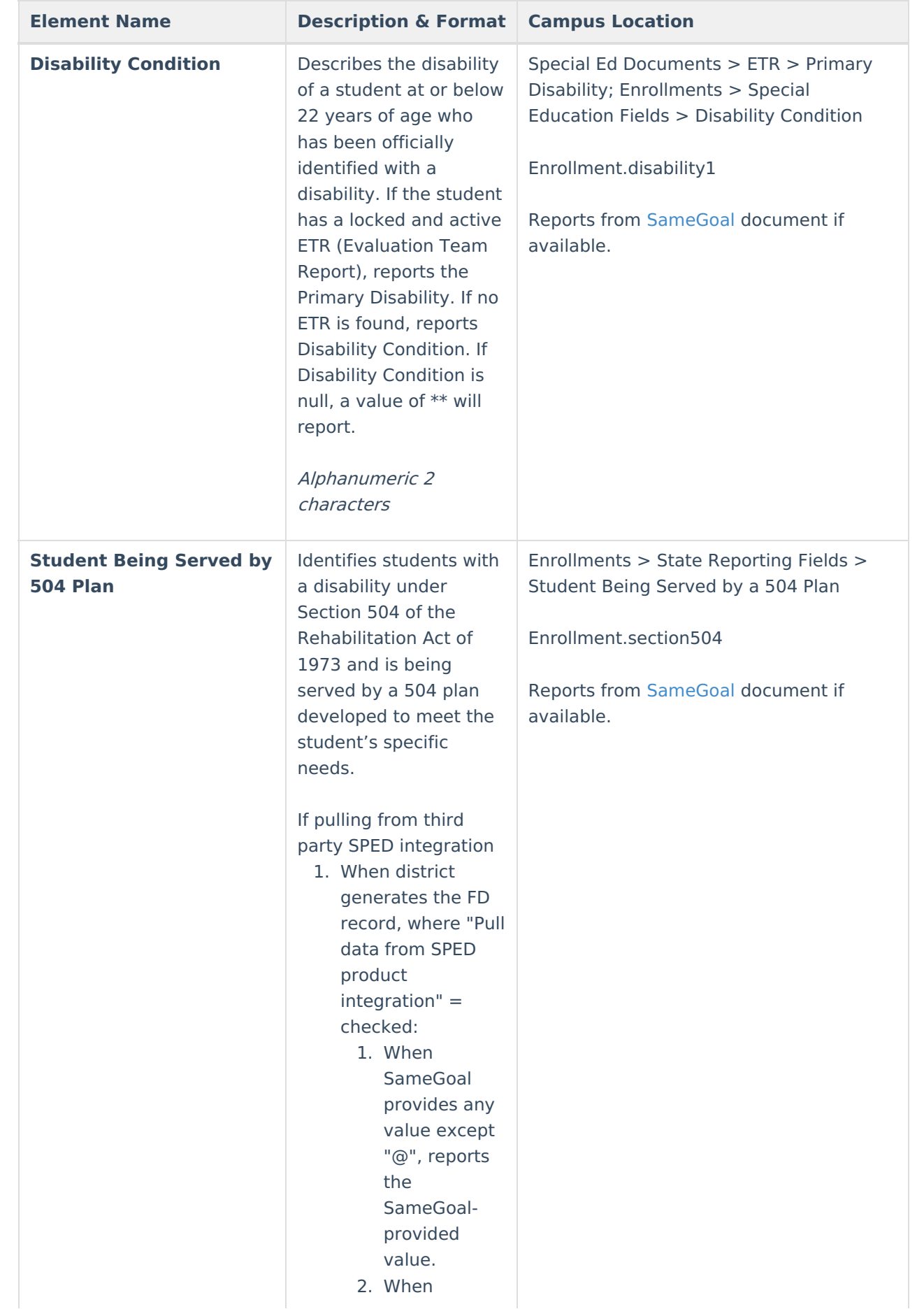

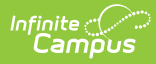

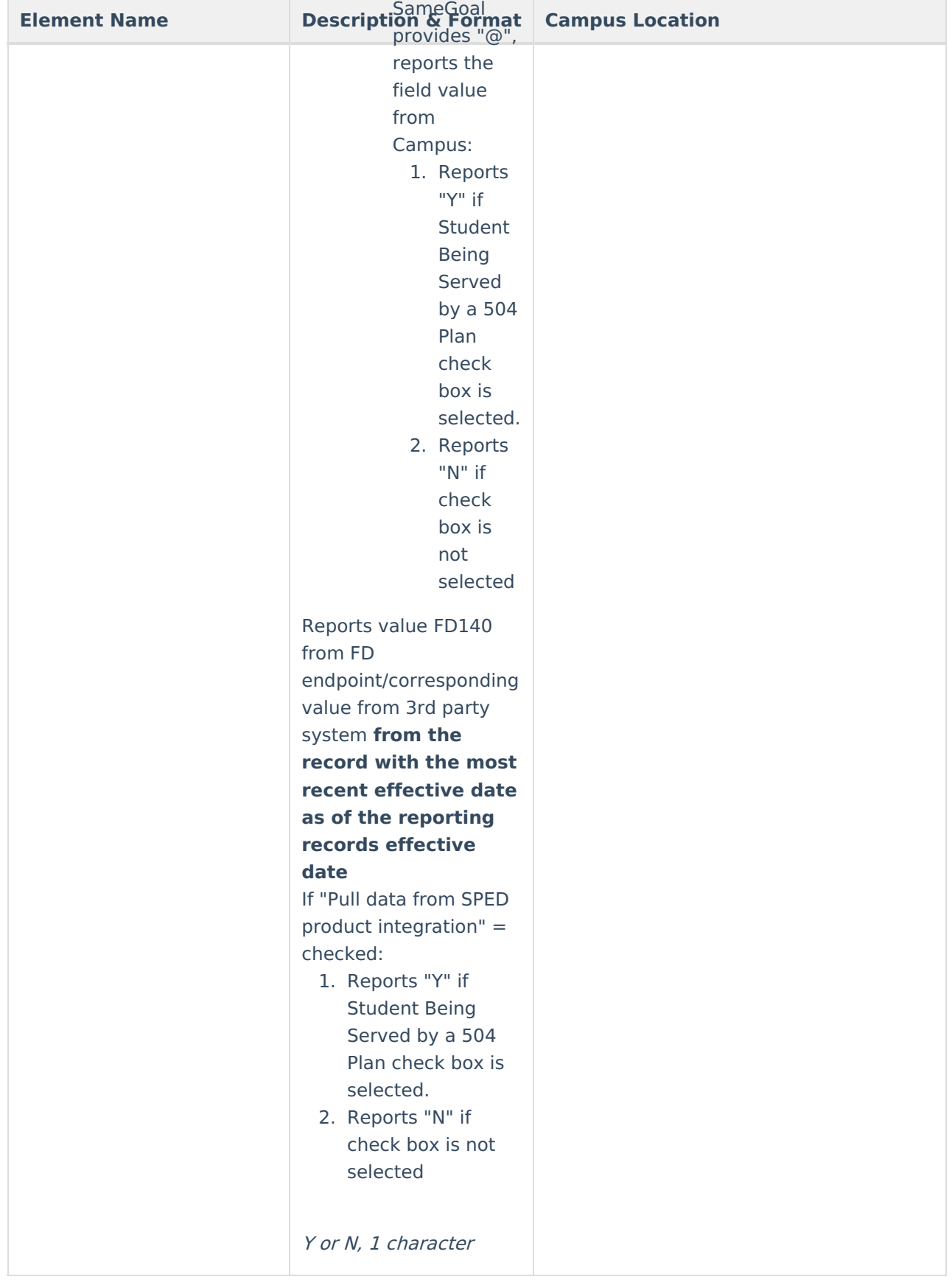

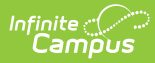

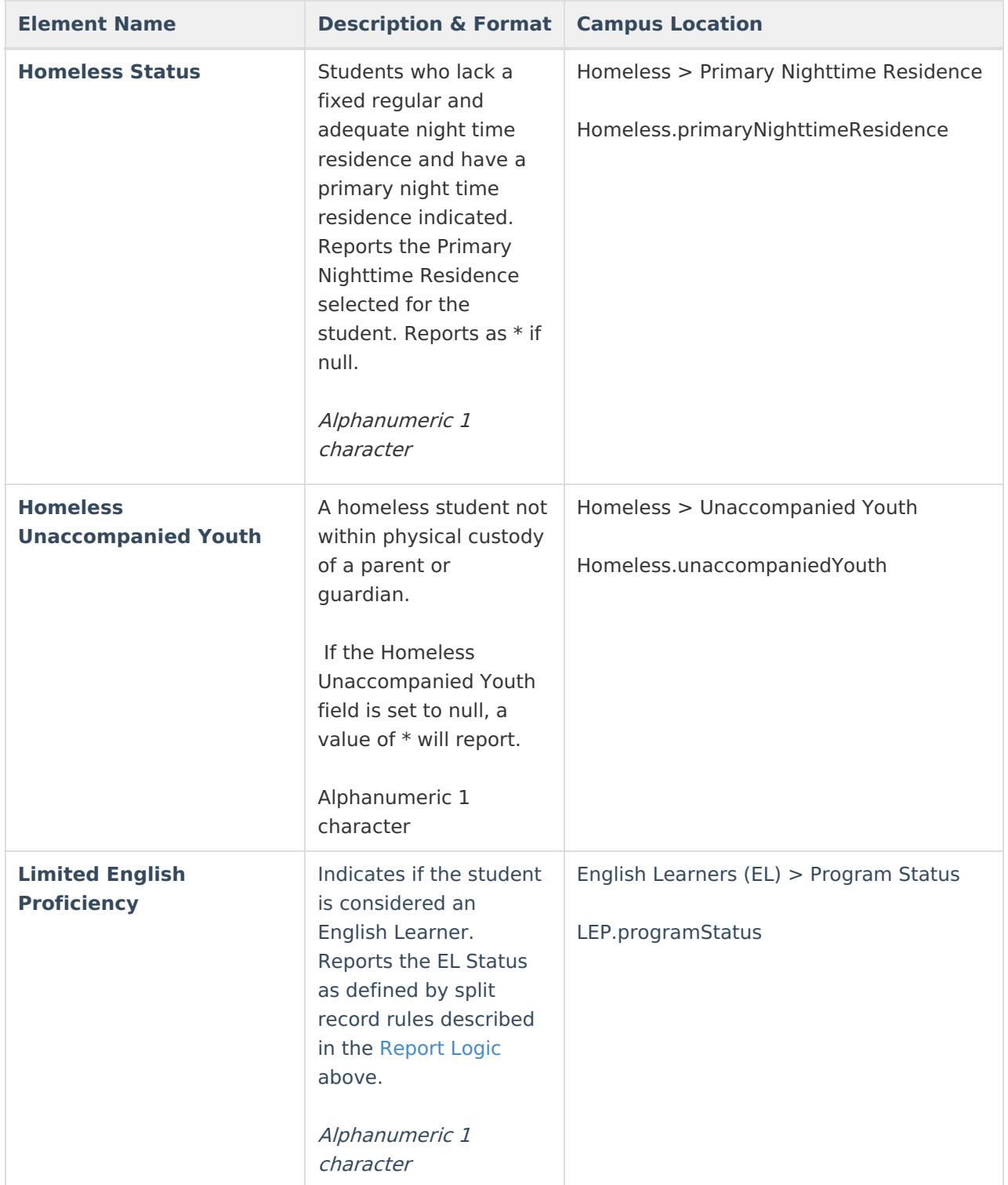

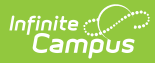

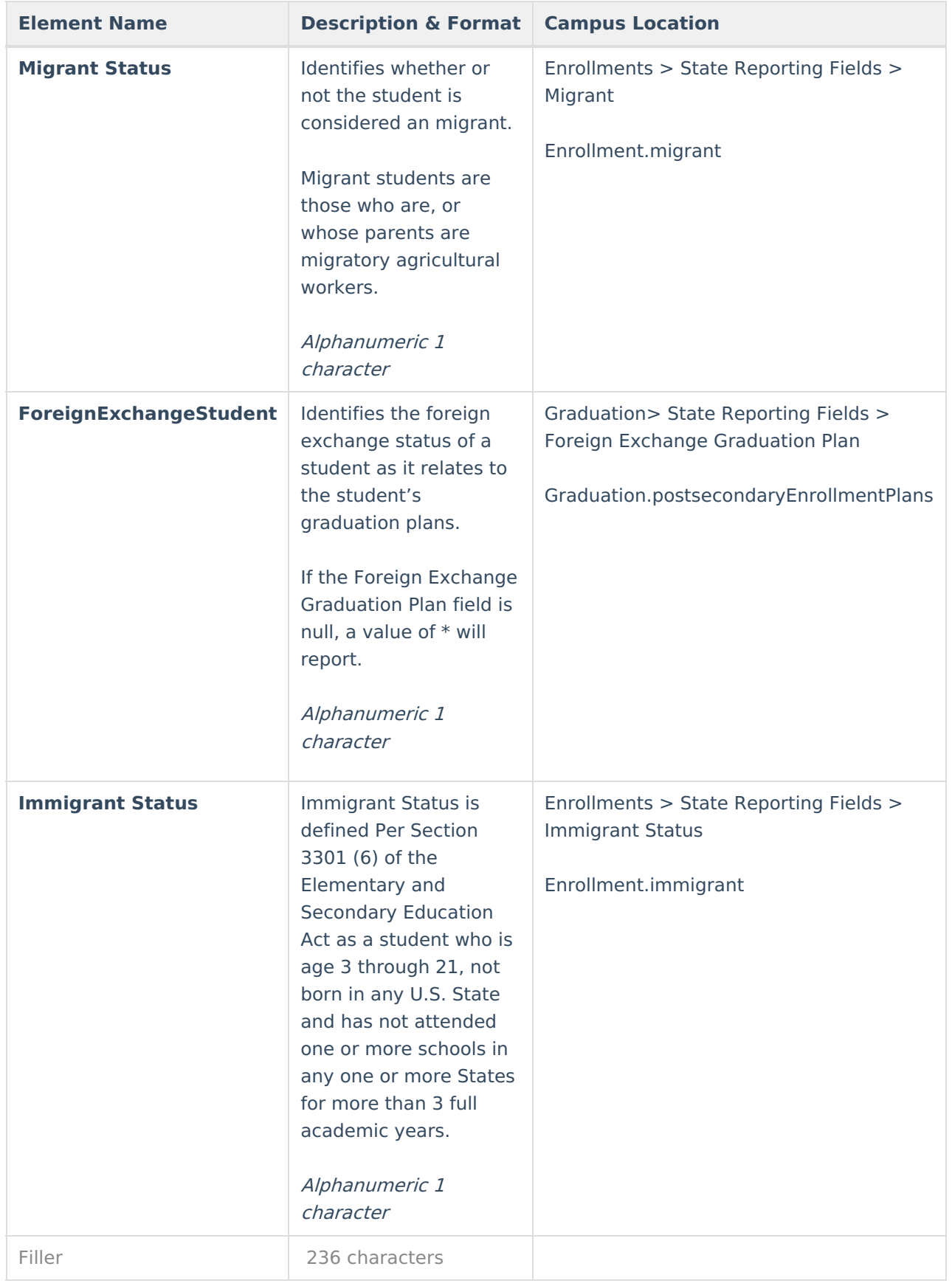